W załączeniu przesyłamy informację na temat budowy bazy szlaków turystycznych w Małopolsce w oparciu o pozyskane przez COTG PTTK środki unijne. Baza ta, bez trudności i dodatkowych wydatków (poza pracami pomiarowymi w terenie) powinna stać się Centralną Bazą Szlaków PTTK. W tej materii COTG poczynił także starania, uruchamiając aplikację w oparciu o środki Ministerstwa Sportu i Turystyki, w wyniku której do istniejących 5500 km zbadanych szlaków w Małopolsce, dołoży poza obszarem tego województwa następne 5500 km jeszcze w tym roku. Jednocześnie, w ramach pozyskanych środków unijnych, w oparciu o zinwentaryzowane szlaki w Małopolsce, zbudowany portal krajoznawczy, który również z łatwością stać się może portalem ukazującym walory turystyczne Polski. W tej materii COTG rozpoczął konsultacje z Komisją Krajoznawczą ZG PTTK.

# **KONCEPCJA SYSTEMU INFORMACJI O SZLAKACH TURYSTYCZNYCH PTTK W MAŁOPOLSCE**

modelowym rozwiązaniem i podstawą budowy Centralnej Bazy Szlaków PTTK.

# **1. WPROWADZENIE**

System informacji o szlakach turystycznych PTTK dla Małopolski bedzie się składał z następujących elementów:

- a. centralnej bazy danych (geobazy), w której przechowywane będą wszystkie dane o szlakach turystycznych PTTK w Małopolsce (przestrzenne oraz nieprzestrzenne)
- b. internetowego portalu kartograficznego (geoportalu), umożliwiającego użytkownikom Internetu przeszukiwanie i przeglądanie zasobów geobazy udostępnianych w postaci map cyfrowych
- c. internetowego portalu krajoznawczego, udostępniającego w Internecie dodatkowe, nieprzestrzenne informacje o szlakach turystycznych PTTK w Małopolsce

Najważniejszą cechą proponowanego systemu jest jego **interoperacyjność** (*interoperability*), dzięki której system ten stanie się częścią **krajowej infrastruktury informacji przestrzennej** (KIIP) w Polsce, a także szerzej – częścią infrastruktury informacji przestrzennej Unii Europejskiej (Dyrektywa INSPIRE). W jego opracowaniu uwzględniono obowiązujące w Polsce akty prawne i instrukcje a także standardy ISO i OGC (Open Geospatial Consortium), dotyczące danych przestrzennych i usług geoinformacyjnych. System zostanie zbudowany na bazie oprogramowania ESRI ArcGIS 10.0, gwarantującego spełnienie najwyższych światowych standardów w zakresie gromadzenia i udostępniania danych przestrzennych.

# **2. WYKONAWCY**

Dwa pierwsze elementy systemu – geobaza oraz Geoportal – zostaną opracowane przez zespół pracowników i doktorantów z Zakładu Systemów Informacji Geograficznej, Kartografii i Teledetekcji Instytutu Geografii i Gospodarki Przestrzennej Uniwersytetu Jagiellońskiego, kierowanego przez dr hab. Jacka Kozaka, prof. UJ. Głównym wykonawcą ze strony Zakładu SIG KiT IGiGP UJ będzie dr Mateusz Troll, administrator uniwersyteckiej licencji ESRI ArcGIS. Warunki współpracy Zakładu SIG KiT IGiGP UJ z Centralnym Ośrodkiem Turystyki Górskiej PTTK w Krakowie zostaną zapisane w porozumieniu.

Trzeci element systemu – portal krajoznawczy – zostanie opracowany przez innego wykonawcę.

#### **3. ROZWIĄZANIE PROGRAMOWE**

#### **3.1. Oprogramowanie desktopowe**

(kupowane przez COTG PTTK w ramach niniejszego projektu)

Proponowane oprogramowanie służące do opracowania, przechowywania i analizowania centralnej bazy danych o szlakach turystycznych PTTK w Małopolsce to jednostanowiskowa licencja programu ArcGIS Desktop 10.0, zakupiona w ramach *ESRI Nonprofit Organization Program*. Jest to najbardziej zaawansowana wersja pakietu ArcGIS, tj. licencja ArcInfo wraz z dodatkowymi rozszerzeniami:

- **ArcGIS 3D Analyst**
- **ArcScan for ArcGIS**
- **ArcGIS Data Interoperability**
- **ArcGIS Geostatistical Analyst**
- **-** Maplex for ArcGIS
- **EXECCIS Network Analyst**
- **-** ArcGIS Publisher
- **EXECUS** Schematics
- **EXECCIS Spatial Analyst**
- **ArcGIS Tracking Analyst**

## **3.2. Oprogramowanie serwerowe**

## (w posiadaniu Uniwersytetu Jagiellońskiego)

Proponowanym oprogramowaniem służącym do udostępniania danych o szlakach turystycznych w Internecie jest ArcGIS Server 10.0. W projekcie wykorzystana zostanie najbardziej zaawansowana licencja tego oprogramowania – ArcGIS Server Enterprise Advanced znajdująca się w posiadaniu Uniwersytetu Jagiellońskiego. Licencja ta obejmuje także dodatkowe rozszerzenia:

- Spatial Server
- **ArcGIS Server Geoportal**
- **ArcGIS Server 3D Extension**
- **ArcGIS Server Image Extension**
- Geostatistical for ArcGIS Server
- Network Server
- **Schematics for ArcGIS Server**
- Workflow Manager for ArcGIS Server
- **Tracking Server**

# **4. ROZWIĄZANIE SPRZĘTOWE**

Proponowane rozwiązanie sprzętowe podporządkowane jest przyjętemu w pkt. 3 rozwiązaniu programowemu – tak aby spełniało wymagania zadeklarowane przez producenta oprogramowania desktopowego oraz serwerowego.

#### **4.1. Stanowisko komputerowe do obsługi centralnej bazy danych o szlakach turystycznych**  (kupowane przez COTG PTTK w ramach projektu)

Wyposażenie pracowni stanowić będą dwa stanowiska komputerowe o dużej wydajności, wyposażone w aplikacje do gromadzenia danych GIS oraz obróbkę materiałów graficznych i multimedialnych na potrzeby Portalu Krajoznawczego.

Stanowiska komputerowe połączone będą między sobą infrastrukturą sieciową o przepustowości 1 Gbit/s. Dostęp do internetu będzie realizowany przez router i asymetryczne łącze internetowe DSL o predkości 4 Mbit/s.

Dodatkowo pracownia zostanie wyposażona w skaner, drukarkę oraz pamięć masową NAS spełniającą role biblioteki multimedialnej oraz serwera kopii zapasowych.

Ze względu na wrażliwość przetrzymywanych danych przewidziano również zasilacz awaryjny UPS chroniący sieć energetyczną oraz ethernetową przed przepięciami lub brakiem zasilania. Planowany jest również zakup przenośnych dysków pozwalających na przechowywanie danych poza siedziba pracowni.

#### **Komputer o dużej wydajności wraz z oprogramowaniem**

W ramach projektu planowane jest dokupienie jednego wysokiej klasy komputera o następujących lub lepszych parametrach:

Procesor Intel Core i7 2600K

Płyta główna ASUS P8P67

Pamięć RAM 8 GB

Dysk twardy 1000 GB

Karta graficzna ATI RADEON HD 6990

Nagrywarka DVD-/+R

min. 3 letni okres gwarancii

Komputer ten oprócz oprogramowania GIS zostanie wyposażony w następujące oprogramowanie:

System operacyjny: Windows 7 Prof. 64-bit

Oprogramowanie biurowe: MS Office 2010

Pakiet Adobe Design Premium CS 5.5 PL:

Zestaw programów: Adobe Photoshop CS5 Extended, Illustrator CS5, InDesign CS5.5, Dreamweaver CS5.5, Flash Professional CS5.5, Flash Catalyst CS5.5, Fireworks CS5, Acrobat X Pro.

#### Adobe Lightroom 3

Oprogramowanie antywirusowe Norton lub Kaspersky

Program do obróbki danych GIS (ArcGIS 10) zostanie zainstalowany na obu komputerach.

#### **Monitor graficzny**

Ponieważ na stanowisku będą opracowywane materiały graficzne, multimedialne i mapy GIS zostanie ono wyposażone w graficzny monitor o wielkości 24 cale FULL HD z możliwością wszechstronnej regulacji parametrów obrazu wraz kalibracją koloru np.: Eizo FlexScan S2433W

#### **Serwer NAS**

Ze względu na to, że w pracowni będzie powstawać duża ilość danych, które powinny być dostępne na obu komputerach bez jednoczesnego obciążania zasobów poszczególnych komputerów oraz dane te powinny być przechowywane w sposób bezpieczny z aktualnie wykonywanym kopiami zapasowymi, konieczne jest wyposażenie pracowni w dodatkowy serwer NAS, pełniący rolę serwera plików, biblioteki multimediów oraz serwera kopii zapasowych.

Planowany jest zakup: serwera NAS: Qnap TS-259 PRO + i dwóch dysków SATA II - 2TB **Infrastruktura sieciowa**:

W ramach infrastruktury sieciowej planowany jest zakup routera Dlink DIR-855 wraz z okablowaniem. Sieć połączona będzie z internetem poprzez asymetryczne łącze DSL 4000 Telekomunikacji Polskiej o parametrach 4 Mbit/s / 0,5 Mbit/s.

#### **Urządzenia peryferyjne:**

Pracownia zostanie wyposażona również sprzęt wspomagający tworzenie materiałów graficznych na potrzeby projektu w postaci skanera A4 - Epson Perfection V750 Pro oraz kolorowej drukarki laserowej formatu A4 - Xerox Phaser 6280DN.

#### **Bezpieczeństwo danych i sprzętu**

Pierwszym elementem zapewniającym bezpieczeństwo danych powstających w pracowni jest serwer NAS, którego zadaniem będzie automatyczne sporządzanie kopii bezpieczeństwa.

Mimo jednak istnienia w sieci serwera NAS, konieczne będzie zlokalizowanie kopii danych poza budynkiem, w którym znajduje się pracowania. Realizowane to będzie przy pomocy zewnętrznych, przenośnych dysków. Planowany jest zakup 2 dysków 2,5 cala o pojemnościach 500 GB.

Kolejnym elementem bezpieczeństwa będzie zabezpieczenie sieci energetycznej przed możliwością zaniku napięcia jak również pojawieniem się w niej prądów zwarciowych lub innych niekorzystnych zjawisk poprzez zasilacz awaryjny UPS. Planowany zasilacz APC Back-UPS RS 1000VA PL posiada dodatkowo opcje zabezpieczenia sieci ethernetowej i kart sieciowych komputerów.

#### **4.2. Serwer**

#### (w posiadaniu Zakładu SiG KiT IGiGP UJ)

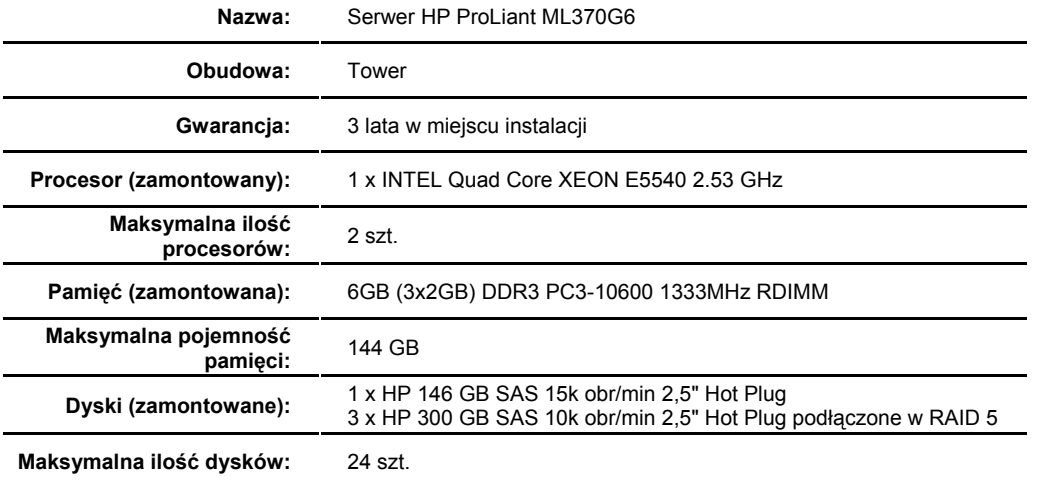

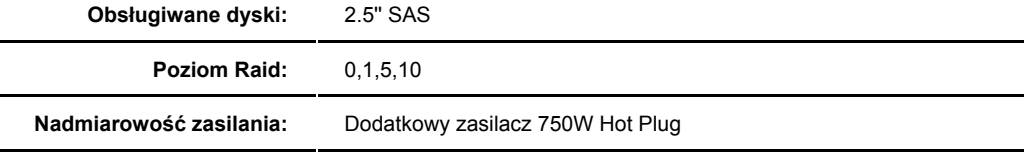

Zabezpieczenia: Forefront Threat Management Gateway 2010

5. **CENTRALNA BAZA DANYCH O SZLAKACH TURYSTYCZNYCH PTTK W MAŁOPOLSCE**  Centralna baza danych na temat szlaków turystycznych województwa małopolskiego, zwana dalej geobazą, zostanie opracowana w programie ESRI ArcGIS 10 w formacie *file geodatabase*.

W geobazie będą zgromadzone wszystkie dane na temat szlaków turystycznych, a także dodatkowe dane przestrzenne w postaci map cyfrowych pokrywających Małopolskę. Wszystkie dane zostaną zgromadzone w Państwowym Układzie Współrzędnych Geodezyjnych 1992. Baza danych będzie umożliwiała przeprowadzanie analiz przestrzennych związanych z zarządzaniem infrastrukturą turystyczną oraz planowaniem jej dalszego rozwoju, a także łatwe przesyłanie danych do Geoportalu, w celu ich udostępniania za pośrednictwem Internetu.

#### **5.1. Zabezpieczenia**

Geobaza będzie przechowywana na specjalnie do tego celu przeznaczonym stanowisku komputerowym, wyposażonym w licencję ArcGIS ArcInfo 10.0. Stanowisko to będzie podłączone do sieci intranetowej COTG PTTK w Krakowie. Cała sieć zabezpieczona będzie routerem.

# **5.2. Struktura bazy danych**

Geobaza będzie opracowana w programie ArcGIS. W geobazie zostaną zintegrowane następujące dane:

A. Podstawowe dane przestrzenne udostępnione przez COTG PTTK w postaci plików GPX w podziale na powiaty, które zostaną zaimportowane do geobazy:

- ślady (*tracks*) opisujące przebieg szlaków
- punkty nawigacyjne (*waypoints*) zawierające lokalizację obiektów punktowych w podziale na kategorie

B. Dodatkowe dane dotyczące szlaków i infrastruktury towarzyszącej, udostępnione przez COTG PTTK:

- powiązane ze szlakami: informacje na temat oddziałów znakujących, znakarzy oraz roku odnowienia oznakowania
- powiązane z obiektami punktowymi: dokumentacja fotograficzna, dokumentacja techniczna drogowskazów, opisy krajoznawcze
- C. Dodatkowe warstwy tematyczne opracowane w Zakładzie SIG KiT GiGP UJ
	- mapa podziału turystycznego
	- mapa podziału fizyczno-geograficznego wg regionalizacji J. Kondrackiego
	- numeryczny model terenu SRTM, względnie NMT udostępniony przez WODGiK w Krakowie
	- cieniowanie wygenerowane z modelu SRTM, względnie NMT
	- ortofotomapa satelitarna/lotnicza
	- mapa podziału administracyjnego (Państwowy Rejestr Granic)

#### **5.3. Kontrola topologiczna**

Udostępnione przez COTG PTTK dane GPS w postaci śladów i punktów nawigacyjnych zostaną zintegrowane w bazie danych z zastosowaniem reguł kontroli topologicznej. Najważniejsze regułą topologiczną, jaka zostanie zaimplementowana w geobazie, jest koincydencja obiektów punktowych względem obiektów liniowych – np. stanowisk drogowskazowych na szlakach turystycznych.

# **5.4. Szlaki turystyczne jako sieć z liniowym odniesieniem**

W celu optymalizacji zarządzania szlakami turystycznymi dane o ich przebiegu zostaną zdefiniowane jako sieć z odniesieniem liniowym (*routes*, *linear referencing*), opartym na bazie danych punktowych (*waypoints*) – np. stanowisk drogowskazowych. Odcinki szlaków zdefiniowane z wykorzystaniem liniowego odniesienia:

- odcinki o określonych czasach przejścia
- odcinki o różnej nawierzchni

Do zdefiniowania sieci z liniowym odniesieniem zostanie wykorzystane rozszerzenie ArcGIS Network Analyst.

- **5.5. Funkcjonalność oprogramowania w zakresie przetwarzania danych w geobazie**  Oprogramowanie ArcGIS Desktop 10.0 będzie umożliwiało:
- wizualizację danych (2D i 3D)
- wyszukiwanie danych
- analizy przestrzenne
- **aktualizacje danych**
- rozbudowę geobazy o dodatkowe dane dla Małopolski
- eksport danych do geoportalu
- tworzenie raportów o stanie zagospodarowania szlaków

#### **Wizualizacja danych**

Oprócz tradycyjnej wizualizacji przebiegu szlaków (2D) rozszerzenie ArcGIS 3D Analyst umożliwia trójwymiarową wizualizację przebiegu szlaków w oparciu o numeryczny model terenu. Dane przestrzenne mogą być wizualizowane w połączeniu z danymi atrybutowymi oraz dokumentacją fotograficzną.

#### **Wyszukiwanie danych**

Wyszukiwanie danych realizowane będzie na różnych poziomach:

- wyszukiwanie całych zbiorów danych w katalogu metadanych
- wyszukiwanie obiektów (features) należących do konkretnego zbioru danych np. konkretnego odcinka szlaku, stanowiska drogowskazowego itp.

Do wyszukiwania obiektów wykorzystywane będą narzędzia Find, Query Attributes oraz Spatial Query. Na życzenie COTG PTTK możliwe będzie zdefiniowanie bardziej skomplikowanych zapytań w języku SQL oraz zapisanie ich w postaci skryptów Python.

Przykłady wyszukiwania obiektów z zastosowaniem narzędzia Spatial Query:

- wyszukiwanie szlaków/stanowisk drogowskazowych na terenie wybranej gminy
- wyszukiwanie szlaków/stanowisk drogowskazowych w obrębie wybranego regionu geograficznego

## **Analiza danych**

Oprogramowanie ArcGIS Desktop 10.0 będzie wykorzystywane do przeprowadzania analiz przestrzennych sieci szlaków turystycznych oraz infrastruktury towarzyszącej, a także analiz przestrzennych ukształtowania terenu na obszarach, przez które przebiegają szlaki.

Przykłady analiz przestrzennych:

- analiza długości całych szlaków i ich odcinków np. pomiędzy drogowskazami, połączeniami szlaków, tablicami informacyjnymi, kulminacjami terenu, miejscowościami itp.
- analiza zróżnicowania wysokości terenu pomiędzy dowolnymi odcinkami szlaków
- analiza rozmieszczenia drogowskazów w sieci szlaków np. wyszukiwanie połączeń szlaków pozbawionych drogowskazów, odcinków pozbawionych drogowskazów na znacznej długości.

Przykłady zastosowania wyników analiz przestrzennych:

- inwentaryzacja stanu zagospodarowania szlaków
- weryfikacja czasów przejść poszczególnych odcinków szlaków.

### **5.6. Metadane**

Zasoby COTG PTTK zgromadzone w geobazie zostaną skatalogowane zgodnie z obowiązującymi standardami. Prace te będą się składać z kilku etapów:

- zdefiniowanie typów zasobów podlegających katalogowaniu, zgodnie z Dyrektywą i Rozporządzeniem INSPIRE oraz wytycznymi krajowymi opracowanymi przez GUGiK:
	- o wyodrębnienie zbiorów danych przestrzennych
	- o pogrupowanie zbiorów danych przestrzennych w serie
	- o określenie usług (serwisów) danych przestrzennych
- określenie nazewnictwa oraz zasięgów przestrzennych dla serii, zbiorów i usług
- zebranie danych kontaktowych podmiotów mających związek z zasobami
- utworzenie zbiorów metadanych w edytorze metadanych MEDARD
- walidacia metadanych
- publikacja metadanych na serwerze katalogowym (ESRI Geoportal Server)

## **5.7. Przesyłanie danych z geobazy do Geoportalu**

Zasoby geobazy, które COTG PTTK planuje udostępniać za pośrednictwem Internetu – zarówno dane cyfrowe, jak i metadane zasobów COTG PTTK, będą przekazywane za pośrednictwem Internetu do Zakładu SIG KiT IGiGP UJ. Dzięki przyjęciu tego samego rozwiązanie programowego (ESRI ArcGIS) zarówno do przechowywania geobazy (ArcGIS Desktop), jak i udostępniania zasobów w Internecie (ArcGIS Server), przesyłanie danych do geoportalu – np. w celu ich aktualizacji – nie będzie wymagało od pracowników COTG PTTK konwersji danych.

6. **GEOPORTAL SZLAKÓW TURYSTYCZNYCH PTTK W MAŁOPOLSCE**  Geoportal Szlaków Turystycznych PTTK w Małopolsce zostanie opracowany z zastosowaniem oprogramowania ESRI ArcGIS Server, zgodnie z obowiązującymi standardami w zakresie infrastruktury informacji przestrzennej (Dyrektywa INSPIRE, wytyczne krajowe GUGiK). Geoportal udostępniający dane przestrzenne wraz z danymi opisowymi będzie zintegrowany z serwerem katalogowym (ESRI Geoportal Extension), w którym przechowywane będą skatalogowane informacje o zasobach (metadane).

Za pośrednictwem Geoportalu użytkownicy systemu będą mogli przeglądać, analizować oraz pobierać udostępniane dane. Geoportal rozumiany jako aplikacja będzie stanowił własność COTG PTTK, natomiast jego funkcjonowanie będzie się opierało na licencji ArcGIS Server zainstalowanej na serwerze IGiGP UJ.

#### **6.1. Geoportal Szlaków Turystycznych PTTK W Małopolsce jako element Małopolskiej Infrastruktury Informacji Przestrzennej (MIIP)**

Geoportal będzie spełniał wszystkie standardy dla danych przestrzennych i usług geoinformacyjnych, obowiązujące w ramach krajowej infrastruktury informacji przestrzennej w Polsce. W ten sposób będzie on mógł funkcjonować jako składowa Małopolskiej Infrastruktury Informacji Przestrzennej (MIIP), w tym między innymi zasilać inne geoportale, których użytkownicy zainteresowani będą danymi na temat szlaków turystycznych województwa małopolskiego. Dzięki skatalogowaniu informacji o zasobie danych na temat szlaków turystycznych, informacje te będą mogły być wyszukiwane w Internecie zgodnie z obowiązującymi standardami.

#### **6.2. Serwisy oferowane przez Geoportal**

Geoportal będzie oferował kilka rodzajów usług geoinformacyjnych:

- udostępnianie map (*WMS*)
- udostępnianie danych wektorowych z geobazy z możliwością ich edycji (*WFS*) tylko dla użytkowników autoryzowanych przez COTG PTTK w Krakowie
- udostępnianie katalogu metadanych (CSW)
- udostępnianie geokodera (*geocode service*)
- udostępnianie narzędzi przetwarzania danych GIS (*geoprocessing service*)

#### **Udostępnianie map (serwis WMS)**

Serwis zgodny ze specyfikacją OGC Web Map Service (WMS). Oprócz podstawowej funkcjonalności, tj. udostępniania metadanych usługi (GetCapabilities) oraz udostępniania map (GetMap), serwis WMS będzie umożliwiał kierowanie zapytań o atrybuty obiektów (GetFeatureInfo).

Wybrane parametry serwisu WMS:

- protokoły: 1.0.0, 1.1.0, 1.1.1, 1.3.0
- system odniesień przestrzennych: WGS 1984 Web Mercator (Auxiliary Sphere)
- szereg skalowy: właściwy dla geoportali ArcGIS Online / Google Maps
- formaty zapisu warstw: PNG8, PNG32, JPEG
- **smoothing: Anti-aliasing**
- typ pamięci podręcznej (*cache type*): fused cache
- format zapisu pamięci podręcznej (*Map Server Cache Storage Format*): compact
- podział na podobrazy (*tiling scheme*): właściwy dla geoportali ArcGIS Online / Google Maps
- rozdzielczość obrazów: 96 DPI

# **Udostępnianie danych wektorowych (serwis WFS)**

Serwis zgodny ze specyfikacją OGC Web Feature Service (WFS). Serwis ten będzie umożliwiał korzystanie z wektorowych zasobów geobazy – np. pracownikom innych oddziałów PTTK; zostanie on włączony w razie zapotrzebowania ze strony PTTK. Serwis jest zgodny z protokołem WFS 1.1 (oraz 1.0 – w trybie read-only).

# **Udostępnianie katalogu metadanych (serwis CSW)**

Usługa zgodna ze specyfikacją OGC Catalogue Service for the Web (CSW) w wersji 2.0.2. Będzie umożliwiała przeszukiwanie skatalogowanych metadanych zasobów COTG PTTK. Usługa będzie zintegrowana z wyżej wymienionymi usługami WMS i WFS (tzw. *Geoportal Search Widget*), umożliwiając, po wyszukaniu danych przestrzennych, ich przeglądanie i analizowanie w przeglądarce internetowej lub jednej z aplikacji ArcGIS/ArcGIS Explorer, posiadającej zainstalowaną aplikację kliencką (CSW Clients for ArcGIS, CSW Clients for ArcGIS Explorer).

## **6.3. Zawartość informacyjna Geoportalu**

Dane udostępniane za pośrednictwem Geoportalu tworzą trzy rodzaje warstw:

- warstwy zawierające dane o szlakach turystycznych opracowane przez Zakład SIG KiT IGiGP UJ na podstawie danych dostarczonych przez COTG PTTK (zbiory obiektów liniowych zapisane jako ślady (*tracks*) oraz obiektów punktowych zapisanych jako punkty *waypoints*)
- dodatkowe warstwy tematyczne dla woj. małopolskiego opracowane przez Zakład SIG KiT IGiGP UJ
- ogólnodostępne mapy podkładowe dla Polski i świata dostępne w postaci serwisów WMS.

A. Warstwy zawierające dane o szlakach turystycznych:

- warstwa z przebiegiem szlaków
- warstwa ze stanowiskami drogowskazowymi
- warstwa z pozostałymi obiektami punktowymi

B. Mapy tematyczne (o pokryciu w granicach Małopolski):

- mapa podziału turystycznego
- mapa podziału fizyczno-geograficznego wg regionalizacji J. Kondrackiego
- mapa hipsometryczna, cieniowana
- mapa podziału administracyjnego
- C. Mapy podkładowe (o pokryciu wykraczającym poza granice woj. małopolskiego):
	- Google Maps (http://maps.google.com/maps)
	- Word Street Map, ArcGIS Online (http://goto.arcgisonline.com/maps/World\_Street\_Map)
	- OpenStreetMap Polska (po uruchomieniu usługi WMS)
	- Geoportal (http://www.geoportal.gov.pl):
		- o Dane o charakterze katastralnym
			- http://sdi.geoportal.gov.pl/wms\_dzkat/wmservice.aspx
			- o Ortofotomapy http://sdi.geoportal.gov.pl/wms\_orto/wmservice.aspx
		- o Państwowy Rejestr Granic http://sdi.geoportal.gov.pl/wms\_prg/wmservice.aspx
		- o Państwowy Rejestr Nazw Geograficznych http://sdi.geoportal.gov.pl/wms\_prng/wmservice.aspx
		- o Rastrowa Mapa Hydrograficzna Polski http://sdi.geoportal.gov.pl/wms\_hydro/wmservice.aspx
		- o Rastrowa Mapa Sozologiczna Polski http://sdi.geoportal.gov.pl/wms\_sozo/wmservice.aspx
		- o Rastrowa Mapa Topograficzna Polski http://sdi.geoportal.gov.pl/wms\_topo/wmservice.aspx
		- o Stacie ASG-EUPOS http://sdi.geoportal.gov.pl/gm\_wms\_asg/request.aspx
		- o Budynki BDO http://sdi.geoportal.gov.pl/wms\_budynki\_bdot/request.aspx
	- Dane Małopolskiej Infrastruktury Informacji Przestrzennej (MIIP) po uruchomieniu usługi WMS - http://miip.geomalopolska.pl/imap;

Przykłady innych serwisów WMS, które będą mogły być zintegrowane z danymi pochodzącymi z Geoportalu:

- mapa lasów HCVF udostępniana przez Regionalną Dyrekcję Lasów Państwowych w Krakowie: http://rdlpkrakow.gis-net.pl/wms?
- dane Generalnej Dyrekcji Ochrony Środowiska: http://wms.gdos.gov.pl/geoserver/wms?

# **6.4. Obsługiwane aplikacje klienckie**

Dane udostępniane przez Geoportal będą mogły być przeglądane i pozyskiwane za pośrednictwem różnych aplikacji. Użytkownicy oprogramowania ESRI będą mogli łączyć się z Geoportalem bezpośrednio z aplikacji ArcGIS, takich jak:

- ArcGIS ArcMap
- **-** ArcGIS ArcGlobe
- ArcGIS Explorer
- ArcGIS for AutoCAD
- **ArcReader**

Inne możliwości korzystania z danych Geoportalu:

- Google Maps (z rozszerzeniem ArcGIS Extension for the Google Maps API)
- **Google Earth (jako KML)**
- aplikacje obsługujące WMS, WCS, WFS

Użytkownicy Internetu nie posiadający oprogramowania GIS będą mogli korzystać z danych Geoportalu za pośrednictwem przeglądarki internetowej. Przeglądarki testowane przez producenta oprogramowania:

- Firefox 3.5
- Google Chrome 4
- **Internet Explorer 7.0**
- **Internet Explorer 8.0**
- Safari 3

# **6.5. Przeglądarka Geoportalu**

Przeglądarka geoportalu zostanie opracowana w środowisku ArcGIS API for Flex v. 2.4. Przykładowy interfejs przeglądarki przedstawia.

Wersje językowe: polska, angielska

Widżety:

**•** panel nawigacyjny (patrz pkt 6.6)

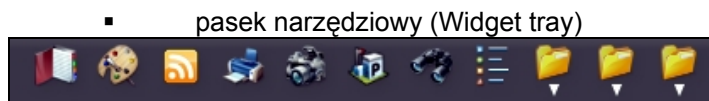

*Przykładowy pasek narzędziowy* 

wyskakujące okienka zawierające informacje tekstowe, obrazy oraz diagramy

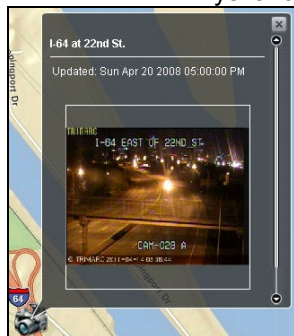

*Przykładowe okno z obrazem* 

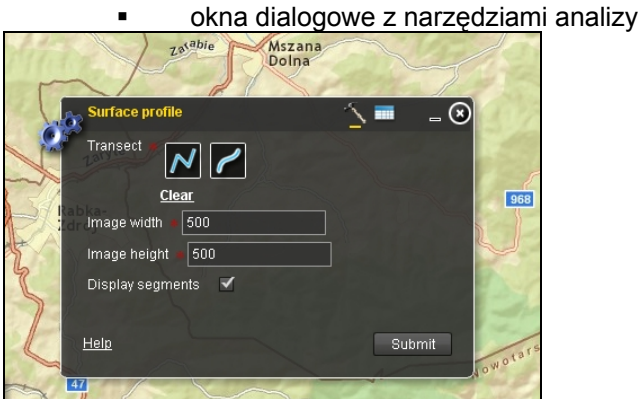

*Przykładowe okno z narzędziem analizy* 

 przełącznik map podkładowych (Map Switcher); możliwość dodania wybranego serwisu WMS przez wprowadzenie jego adresu URL

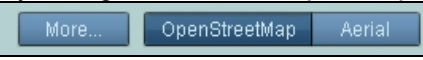

*Przykładowy przełącznik map podkładowych*  0kno podglądu z mapą Małopolski (overview map)

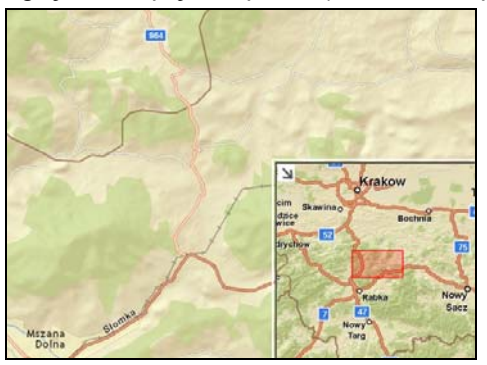

*Przykładowe okno podglądu* 

# **6.6. Funkcjonalność przeglądarki Geoportalu**

# **Nawigacja w oknie przeglądarki:**

- przesuwanie mapy:
	- o na panelu nawigacyjnym (strzałki w górnej części nr 1)
	- o myszką poprzez kliknięcie i przytrzymanie lewego przycisku (Pan) oraz na panelu nawigacyjnym (łapka – nr 4)
	- o strzałkami na klawiaturze
- zmiana powiększenia mapy:
	- $\circ$  na panelu nawigacyjnym (na suwaku nr 3)
	- o za pomocą kółka przewijania myszy (Mouse Scroll Forward to zoom In, Mouse Scroll Backward to zoom out)
	- o za pomocą klawiszy +/– na klawiaturze numerycznej
	- o przez narysowanie prostokąta lewym przyciskiem myszy po aktywowaniu narzędzia na panelu nawigacyjnym (5) lub przy naciśniętym klawiszu Shift lub Shift+Ctrl (SHIFT + Drag the mouse to zoom In, SHIFT + CTRL + Drag the mouse to zoom out)
	- o powrót do poprzedniego powiększenia na panelu nawigacyjnym (strzałki nad suwakiem – nr 2)
	- o zmiana powiększenia na pokazujące całą Małopolskę – na panelu nawigacyjnym ikonka
- wyśrodkowanie mapy przez wskazanie wybranego punktu:
	- o kliknięcie lewym klawiszem przy naciśniętym Shift
	- o wyśrodkowanie z jednoczesnym powiększeniem podwójne kliknięcie lewym przyciskiem myszy

#### **Identyfikacja i wyszukiwanie obiektów na mapie**

- wyświetlanie opisu wybranego na mapie szlaku
- wyświetlanie opisu wybranego na mapie obiektu punktowego np. drogowskazu; w przypadku stanowisk drogowskazowych i skrzyżowań szlaków wyświetlają się informacje o czasie dotarcia do punktów końcowych na szlakach przechodzących przez wybrany punkt
- wyszukiwanie szlaków przez podanie nazwy topograficznej miejsca, przez który szlak prowadzi (np. szczytu, miejscowości) – wynik w postaci tabelarycznej; funkcjonalność tabeli: sortowanie szlaków wg czasu, przewyższenia lub długości; po wybraniu konkretnego szlaku – rekordu w tabeli – mapa zostaje przeskalowana i wyśrodkowana na danym szlaku, szlak zostaje podświetlony na mapie (Show Find Task results in DataGrid)
- wyświetlanie współrzędnych wybranego punktu (Project a point) lat/long, 1992, UTM

#### **Analizy przestrzenne**

- analiza widoczności (Calculate a viewshed) po wskazaniu wybranej lokalizacji na mapie wyróżnione zostają obszary widoczne z wybranego miejsca (uwaga: wynik zależy od ukształtowania terenu, nie uwzględnia pokrycia terenu)
- pomiar odległości pomiędzy wybranymi punktami (Measure distance); z opcją automatycznego dociągania (Snapping)
- zróżnicowanie wysokości na wybranym odcinku szlaku lub narysowanym profilu (diagram)
- analiza sieciowa (Network Analyst/ Find closest facilities) po wskazaniu wybranej lokalizacji na mapie wyróżnione zostają szlaki prowadzące do najbliższego przystanku autobusowego/stacji kolejowej

#### **Edycja danych:**

- edycja atrybutów wybranego obiektu liniowego lub punktowego (Attribute-only editing) umożliwi użytkownikom zgłaszanie uwag do stanu oznakowania szlaków
- dodawanie obiektów punktowych (Poi) wraz z załącznikami umożliwi użytkownikom zgłaszanie zdarzeń o znanej lokalizacji, innej niż obiekty punktowe w bazie danych; do zgłoszenia użytkownik będzie mógł załączyć fotografię i/lub plik ze współrzędnymi (np. GPX)

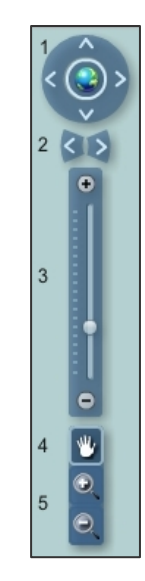

### **7. PORTAL KRAJOZNAWCZY**

Portal Krajoznawczy zlokalizowany będzie na centralnym serwerze PTTK zapewniającym wymagane warunki dostępu do publicznej sieci internet.

Portal zostanie fizycznie oparty o serwer Apache, bazie danych MySQL i języku skryptowym PHP. Do wizualizacji szlaków na mapach i zdjęciach satelitarnych zostanie wykorzystany mechanizm Google Maps API oraz GeoPortal ArcGIS.

Portal będzie gromadził dwa rodzaje informacji

informacje GPS o przebiegu szlaków,

informacje GPS o obiektach na terenie województwa małopolskiego.

W założeniu do każdego punktu GPS zgromadzonego w bazie będzie można przyporządkować, opis merytoryczny, graficzny czy multimedialny. Każdy punkt GPS zostanie dodatkowo otagowany zgodnie z regułami utworzonego na potrzeby Portalu słownika. Będą to tagi typu: szczyt, znak, drogowskaz, świątynia, muzeum, kapliczka, pomnik, zabytek itp.

Użytkownik końcowy wchodzący na stronę Portalu będzie miał do wyboru drogi poszukiwania informacii krajoznawczej:

a) po wybraniu nazwy miejscowości otrzyma spis szlaków w okolicy i po kolejnym wyborze któregoś z nich zostanie przeniesiony na podstronę szlaku, gdzie zapozna się z jego szczegółowym opisem, materiałami fotograficznymi w postaci zdjęć lub panoram. Będzie też mógł zapoznać się ze ścieżką GPS szlaku i ściągnąć ją z Portalu do swojego urządzenia nawigacyjnego.

b) po wybraniu nazwy miejscowości otrzyma spis wszystkich obiektów przypisanych do tej miejscowości w bazie Portalu. Po kolejnym wyborze interesującego go obiektu będzie mógł się zapoznać z jego opisem i materiałami fotograficznymi.

c) będzie istniała również możliwość szukania informacji poprzez wyszukiwarkę tagów gdzie wybierając kolejno warunki typu: "kościół" - "drewniany" - "Podhale" otrzyma kwerendę z bazy obiektów Portalu.

Każdy szlak i obiekt będzie mógł w każdej chwili zostać zlokalizowany na mapie lub zdjęciu satelitarnym portalu Google lub GeoPortalu ArcGIS.

Do każdego obiektu GPS znajdującego się w bazie Portalu będzie możliwość przypisania komentarzy jak i materiałów dostarczonych przez użytkowników końcowych. Treści te zostaną opublikowane zweryfikowaniu przez redakcję Portalu.

#### **Załącznik**

Implementacja standardów OGC w oprogramowaniu, na którym bazuje System Informacji o Szlakach Turystycznych PTTK dla Małopolski – ArcGIS Desktop, ArcGIS Server oraz ArcGIS Server Geoportal (źródło: http://www.opengeospatial.org/resource/products)

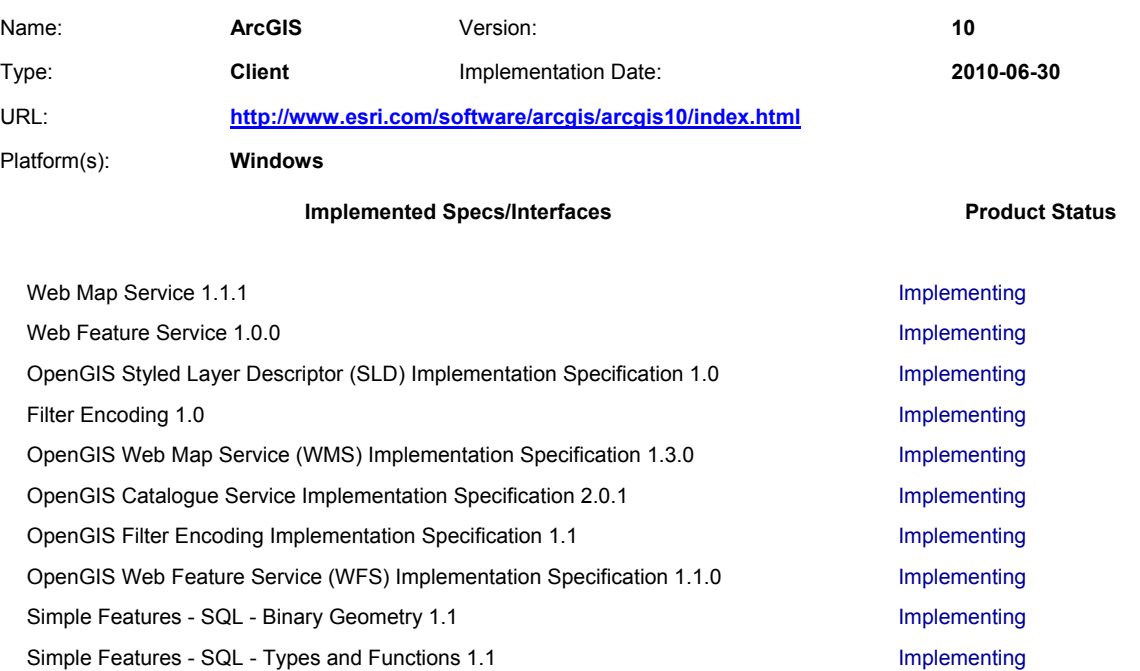

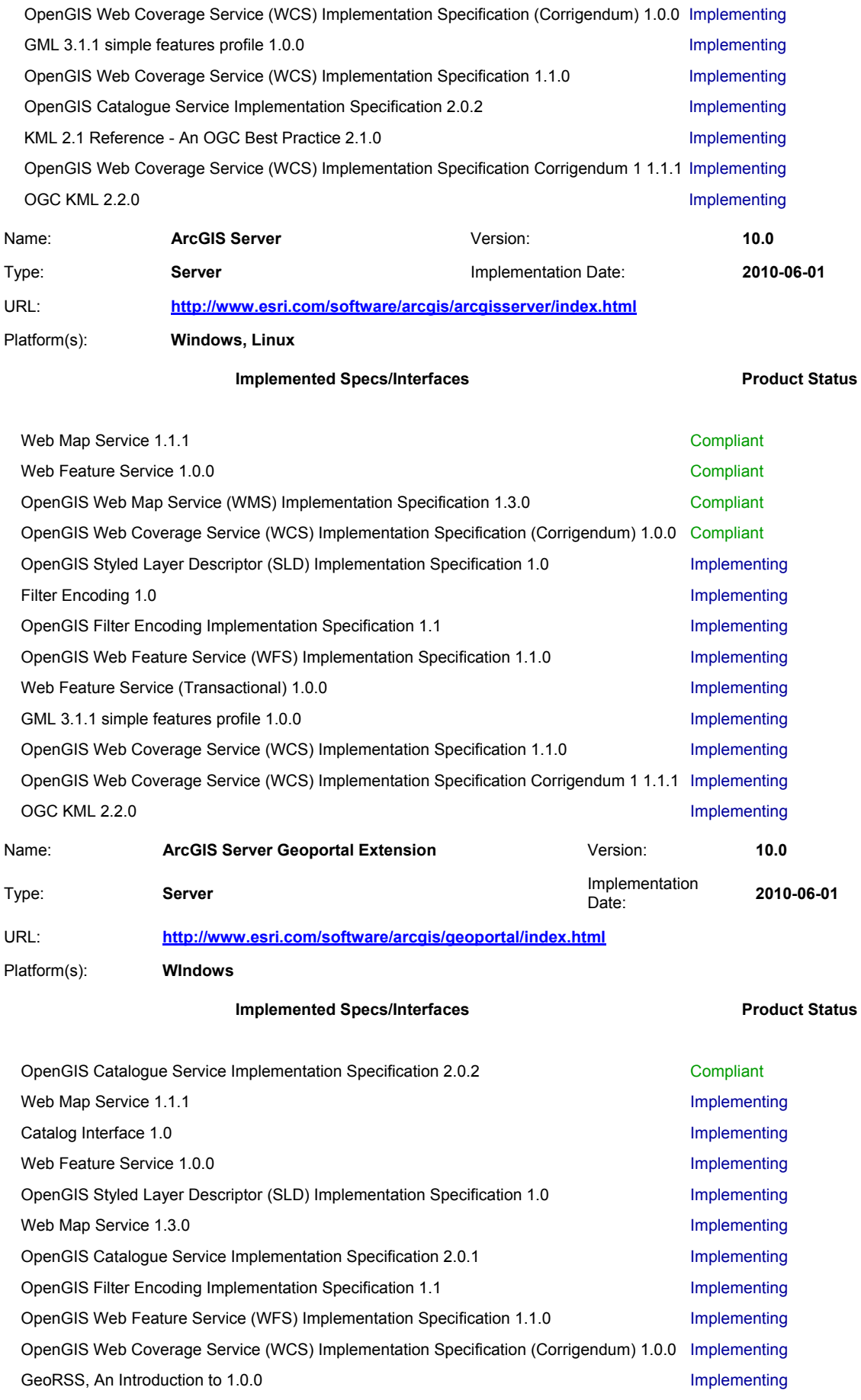

KML 2.1 Reference - An OGC Best Practice 2.1.0 Implementing

OpenGIS Web Coverage Service (WCS) Implementation Specification Corrigendum 1 1.1.1 Implementing OGC KML 2.2.0 Implementing

#### **Akty prawne, instrukcje i standardy uwzględnione w opracowaniu koncepcji:**

- *Ustawa z dnia 4 marca 2010 r. o infrastrukturze informacji przestrzennej (Dz.U. 2010 nr 76 poz. 489),*
- *Rozporządzenie Ministra Spraw Wewnętrznych i Administracji z dnia 20 października 2010 r. w sprawie ewidencji zbiorów i usług danych przestrzennych objętych infrastrukturą informacji przestrzennej (Dz.U. 2010 nr 201 poz. 1333),*